# THE EIGHTY

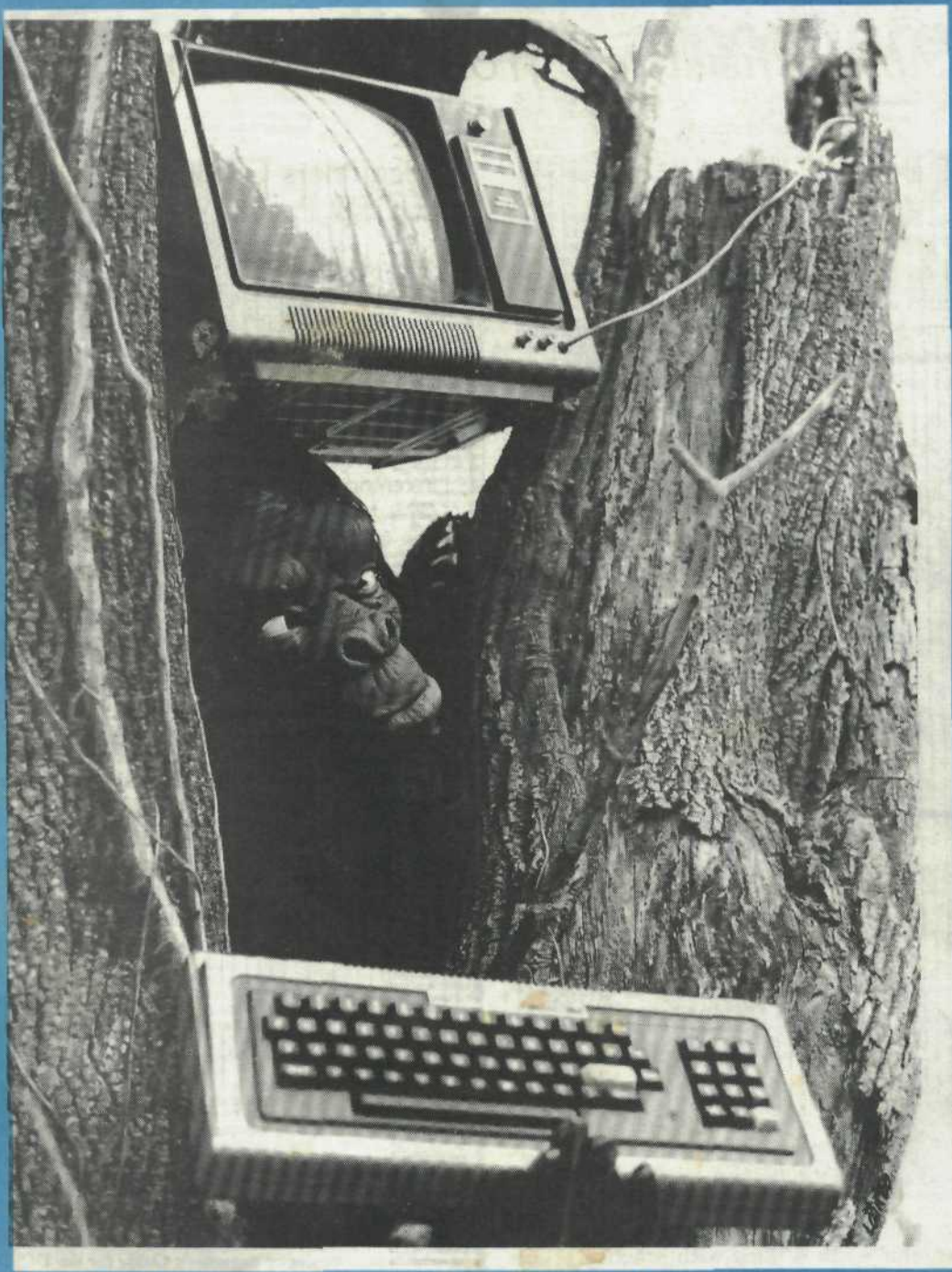

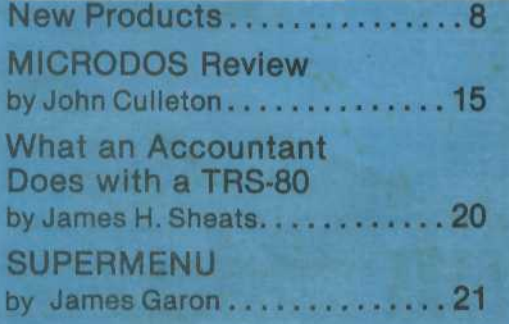

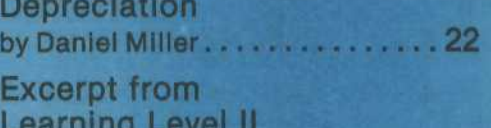

PEEK & POKE by David Lien . . . . . 26

**Book Review** "TRS-80 Programs" by A.A. Wicks . . . . . . . . . . . . . . . . . 28<br>VOL. 1, NO. 4, APRIL 1980

# **PURE & SIMIAN**

Expansion, growth, profit...these have become watchwords for the microcomputer industry, and they appear to be causing negative reaction and results in some areas of our industry. A company can indeed outgrow itself, overextend its capital in money and people, cut its promotional budget so as to skip a month here and there, and suddenly said company finds that it doesn't exist on a competitive scale. I don't think that many people anticipated the industry to soar as it has...no matter what some people say...as sales increased we increased our promotions, orders increased, we hired additional people to meet the workload and suddenly WE COULDN'T FIND ANY COMPUTERS!! We had finally reached the point where the manufacturer couldn't keep up with the demand, and the backorder became the order of the day. This started from the computer itself, all the way to I.C's.

With this issue, we have refused an advertiser who was offering a major hardware item at 8% over cost. We admit that the low price had a part in the decision, but upon checking with the company we did not find sufficient capitalization to cover repairs and product support which we know will cost more than the \$25.00 markup...not to mention advertising costs and normal operating overhead. A deal that puts your supplier out of business is not our idea of a bargain.

A New England-based chain of computer stores is reported to be in dire straits. They started with one large store and grew to several branches, but have recently sent a group of employees packing, and are behind in payments to creditors.

There is much to be learned and earned from the micro industry, and I guess the only way is through the mistakes of others. Being overzealous (and who isn't when it comes to the almighty buck) can put your business in the red before you realize it. Good marketing strategy and support, good product support and competitive pricing are what it's all about. Once you go beyond the financial constraints of your business, you're headed for trouble. There are many informative publications to scan that are loaded with good financial and marketing information; some are Changing Times, Forbes, Consumer Reports, and many others.

RIP OFF! seems to be a popular part of the lingo of today...I'll bet George Carlin could do a couple of hours on it. We are very interested in the consumer aspect of our industry, and are considering a column devoted to exposing companies who appear to be fraudulent, and a column to praise companies who are doing business on a first-rate basis. The only way I can find out about the good companies, (I'll dig up the bad ones) is from your input. Let me know about your experiences with various manufacturers and vendors. If you have a good experience, let us know...if you've had a bad experience, let us know even faster so we can save someone else from the same debacle. We'll also provide you with hints on

I come to you not as a prophet

what recourse is available when you feel that you have been taken.

#### SAN FRANCISCO

I left my heart, money, appetite and a couple of unmentionables in San Francisco and never had a better time in my life! I am referring, of course, to the West Coast Computer Faire #5 which took place the 14th-16th of March. I have been an exhibitor in four of five shows and can quite honestly say that this year was far better than any in history. Almost 20,000 people filed through Brooks Hall and the Civic Auditorium and almost 20,000 people bought something along the way.

San Francisco is filled with magic for anyone who visits...from its fabulous restaurants to its beautiful scenery...and what a place to have a computer faire.

Most of you are familiar with George Blank, our Managing Editor here at SoftSide Publications. George had eight cases of a new publication which he thought the Faire attendees might like to see, so rather than sell them at cover price, George thought "Let's sell them at 5¢ each!". Well...at the end of three days, we had \$175.00 worth of nickles and the City of San Francisco is now sitting two inches higher in the bay. I once thought of George as insane...now I regard him as a good friend. In spite of the humor here, it perfectly describes the response of the visitors to booths as they made their way around the show.

Jim...you've done it again and my hat's off to you. A very nice job and a fabulous faire. See you next year...with a much larger crew.

#### CURRENT EVENTS

MITA (Microcomputer Industry Trade Association) seems to be off and running in good shape. They now have a spokesperson in Washington and are looking toward a MITA show and several other interesting and vital projects.

I normally come away from a show with at least one shocking bit of news, but this year the news seems to be much as expected...Radio Shack is falling way behind its competition. North Star\*, Ohio Scientific\*, Atari\*, APPLE\* and several others are rapidly passing Radio Shack in quality and support in all levels. Many companies that I know of...including ours...are considering dropping the TRS-80 before it's too late. Graphics, color and mainframe are taking their toll on the Model I from Fort Worth.

Spring is just around the corner! See you in May.

Cover photograph by Elaine Cheever

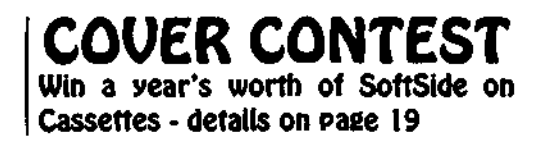

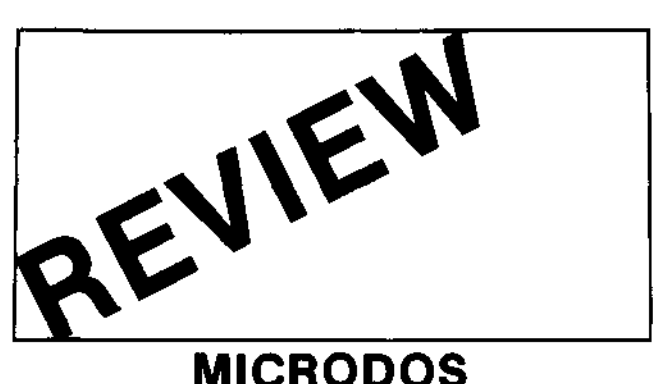

# **A Different Way To Do It**

#### **by John Culleton**

The advertisement was enticing: "an advanced, easy-to-use operating system...works entirely with Level II BASIC commands". The product was produced by Percom, one of the better houses in our experience. So, a check was dispatched to Access Unlimited, Inc. and, rather quickly, the diskette and a slim instruction booklet arrived. On the diskette was a single monitor program which combines the essential features of an operating system and Disk BASIC, while occupying only 7K of memory. A unique and useful set of BASIC language utilities were also included — more about that later. With one very important exception, the software supplied duplicates the major functions of Radio Shack's TRSDOS and Disk BASIC. The exception relates to disk file access and is both the chief strength and principal drawback of MICRODOS.

Radio Shack's TRSDOS is the jumping-off point for most alternative operating systems. MICRODOS emulates several TRSDOS features. However, TRSDOS and Disk BASIC operate as distinct command levels, each with its own set of directives. Frequently, the TRSDOS user switches back and forth between levels to get to the appropriate command. By contrast, MICRODOS operates on only one level, which equates to the Disk BASIC level on a TRSDOS-based system. There are additional directives of the CMD "X" form to provide for such features as formatting a diskette, writing a copy of the operating system program onto a diskette and providing an automatic message at bootstrap time. The monitor program (written in machine language, not BASIC) stays in residence at all times.

Most of the features found in Radio Shack's Disk BASIC are replicated, using similar or identical coding conventions. On the positive side, there are familiar and useful features such as DEF, FNx, MID\$, the ten USR exits and so on. Most definitely on the negative side, the incredibly Mickey Mouse method of disk record formatting (remember LSET, CVD and all that jazz?) is imitated as well.

The one important difference lies in the management of disk space and the method of file access. TRSDOS manages the disk space for you, and does it rather well, thank you very much. (Naysayers and doubters are sentenced to spend six months struggling with the file mismanagement features of IBM's DOS, after which they will never again criticize any micro operating system!) In TRSDOS, the physical addresses of files remain invisible. Files can be accessed by name only. Space is immediately released to the pool of free sectors upon execution of a KILL command. A file can be distributed over several non-contiguous extents (granules in TRSDOS terminology). Space allocation and expansion are completely automatic.

By contrast, MICRODOS does no management of physical disk space. The user can read and write to a specified disk sector, using a sector number in the range 0-399 (assuming a 40 track drive). A BASIC program is loaded and executed a command in the form LOAD DSSS, R with D equal to the drive number, SSS equal to the sector number, and R an optional parameter that calls for immediate execution. The operating system is just smart enough to load contiguous sectors, starting with DSSS, until an end of file marker is sensed. The system proper contains no file index. There is, however, an interesting utility program written in BASIC which replicates many of the functions of the DIR command. The file index must, of course, be manually posted by the user since the system does no disk space management at all. The DIR program and the other BASIC utilities are called by menu selection. Indeed, the utilities form an extension of the monitor so that functions such as FORMAT, BACKUP and COPY can be executed.

Where does this unique product fit in the world of TRS-80 software? This reviewer sees two potential user communities. MICRODOS was originally written for the use of BASIC-oriented software houses which might wish to economize on the amounts of diskette space and main memory allocated to system overhead. The operating system (less utilities) does indeed occupy only 7K of memory and one track of the diskette. The production version of a software package is easily configured as a "load and go" diskette which relieves the consumer of all concern with program startup. The non-compatibility of MICRODOS files, diskette formats, and file access methods might serve as a minor protection feature for a vendor's software although any persistent user could LIST and rekey the program with appropriate modifications to the file access routines. Under MICRODOS, the 16K disk system becomes practical, which could be a powerful selling point.

The other potential market lies in the large number of hobbyists whose programming knowledge does not extend beyond BASIC but who, nevertheless, want to experiment with creating or modifying their own system software. The utilities provided with the system do indeed give insight into simple implementation of operating system-type functions in a high level language. They are clearly written, with none of the symptons of programming "gamesmanship" that some program authors regrettably delight in. It might indeed be good clean fun to extend and modify these functions and, in effect, customize the BASIC language part of the operating system software to suit personal preferences and prejudices. Although memory is cheap "nowadays" even the owner of a 48K maximum system might find himself running out of space for that ultimate version of "TREK". With MICRODOS, he can use 41K for his code, which should be enough for most of us.

Those of us who write in Assembler or in FORTRAN will find little use for MICRODOS. There is no facility for supporting these languages or the object code produced by their translators. MICRODOS is for BASIC freaks only. And Radio Shack's method of accessing data files, terrible to start with, is made a little worse by MICRODOS.

This writer has a variety of operating systems and variants available. Most day-to-day work is done under TRSDOS 2.3 as modified for 40 track operation by Percom's PATCHPAK program (PATCHPAK and MICRODOS are both the product of James M. Stutsman and he can play on our team any old time). MICRODOS will go on the rack next to RSM2D, DOS+ and the other special purpose software systems we use. It's unique, interesting, and may come in handy someday, although we don't put out much BASIC language code around here. It won't replace TRSDOS or the aforementioned special products which preceded it into our shop.

If BASIC is your thing, and if you need any of the special features of MICRODOS, or you have limited main memory, or you just plain want to fool around with disk utility writing, by all means give the package a try. The price (less than \$30.00 retail) makes it too tempting to resist.

#### **We Have Solved Radio Shack's I/O Bottleneck!**

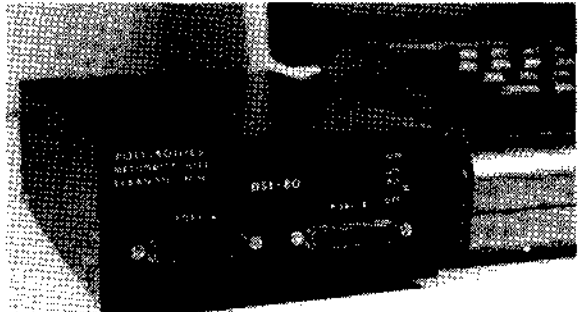

Our OSI-80 Interface and Driver Software (included with purchase) lets you use virtually any common terminal for system control or outlisting device for LPRINT/LLIST commands. You can also use the TRS-80 as a terminal, printing "hidden" control codes, a feature many expensive terminals do not offer.

For only \$199.95 we give you:

- **2 RS-232 or 20 MAcurrent loop ports, 110 to 1200 band.**
- **A cassette tape for Level II machines with driver software and sample Basic subroutines for those interested in doing it themselves.**
- **A manual with lots of info.**
- **A 6-month Limited Warranty.**

The DSI-80 is built to last, burned in for a week, and tested one last time prior to shipment, and generally shipped from stock. Mastercharge and Visa accepted. Dealer inquiries invited.

**Polytronics** Methodist Hill<br>Lebanon, New Hampshire 03766 • 603-448-1710

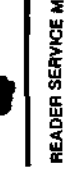

# **THE PHVSlClflnS** MICAOCOMPUTEA AEPOAT

**Interesting Articles on Microcomputer Applications in:**

- **Medical Account Records**
- **Tax Record Preparation**
- **Automated Patient Billing**
- **Patient History Review**
- **Drug Inventory and**
- **Prescription Printing • Employee Compensation**
- **Disease and Drug Cross-Indexing**
- **Success of Treatment**
- **Evaluation**
- **Lab Data Processing • Access to Large Medical Data Bases (Toxicology)**
- **Third Party Billing**
- **Patient Scheduling**
- **Word Processing • Continuing Medical**
- **Education • Aids for the Handicapped**
- **Microcomputer Book**
- **Reviews • Bio-Mod Statistics**
- **MUMPS on Micros**
- **Investment Analysis**
- **Computer Games**

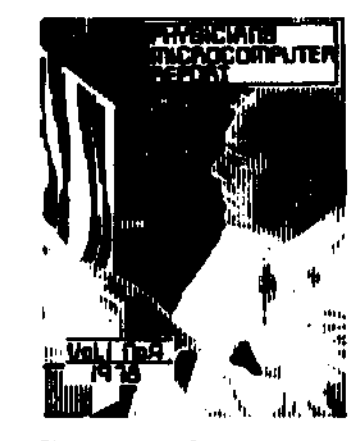

The information contained in the Physicians Microcomputer Report could save you thousands of dollars and a lot of headaches.

The burgeoning costs of health care can only be controlled by the most efficient means of data acquisition, recording, and processing.

There is no doubt that microcomputer technology will touch every phase of medical practice.

In the Physicians Microcomputer Report you get objective analysis on:

- How to pick the microcomputer system that best suits your medical and professional needs.
- Where to find low cost medical and business software.
- Articles and programs written by physicians on microcomputer application in business, research, and their own specialties.
- News on the latest developments in medical electronics and microcomputer applications.
- Articles for the novice medical microcomputer user.
- National coordination of microcomputer medical software development and coverage of medical related computer conferences
- No nonsense economic facts on whether now is the time for you to computerize or just add more personnel.
- Analysis of the future impact microcomputers will have on the allied medical areas.

Please start my Club Membership and Subscription to the Physicians Microcomputer Report. A limited number of free sample copies are available if you hurry.

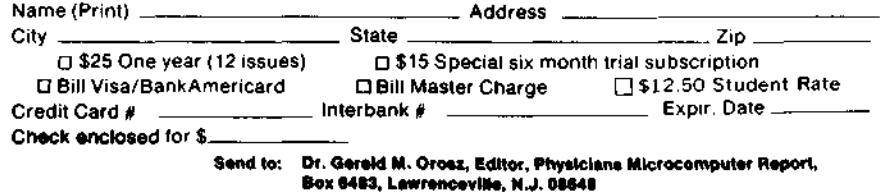

**WHAT AN ACCOUNTANT DOES WITH A TRS-80**

**by James H. Sheats**

One of the more commonly suggested uses for a microcomputer is the broad category of use referred to as 'accounting applications'. As an accountant and tax preparer, I thought that it might interest some of the readers to hear how I use the TRS-80 in my business.

My business consists of general ledger write-up and income tax work. I use an NCR magnetic ink encoder and a service bureau that provides a complete set of financial statements. I priced out an equivalent general ledger package for the TRS-80. The hardware requirement was three disk drives and a line printer with at least 96 characters per line. The software alone would cost about \$2,200.00. I don't intend to purchase this right away for obvious reasons.

I have attempted to use three different computerized tax preparation services. I can still see instances where a good tax service would be useful, but a large volume of returns is necessary to justify the time spent in learning rather complicated input procedures and forms of these services. However, I may try again with an income tax ackage for my TRS-80.

My own TRS-80 system has a 48K memory, a ne printer, and two disk drives. I have an amortization schedule program which is useful year round since I share an office with two lawyers.

I wrote two payroll programs that begin with input hours and calculate gross pay, social security, federal and state withholding tax, and the new Advanced Income Credit. One of the programs uses DATA statements to input hourly wage rate, marital status, and dependent information for each employee. The other one uses INPUT statements for this. This latter is useful to me when a customer wants to know how much to deduct from an employee's paycheck and he has mislaid his charts.

occasionally have to prepare depreciation schedules and other special explanatory schedules for customers' tax returns and other purposes. In most cases, the same format will be used every year for this particular customer with only the figures themselves changing. This situation is a 'natural' for the Electric Pencil; I use it extensively. Each customer's schedules are stored in a separate Pencil file. I also have purchased SCRIPSIT and intend to convert some of the Pencil files during the slack season.

I do not use a checkbook balancing program. I do many reconciliations every,month and I have not found it difficult to perform this task the old fashioned way. Most 'home budget' programs are not adequate for my own needs although, if a customer walked in with a printout from one, I would probably use it in preparing his return.

My plans for the future include the purchase of one or more additional disk drives, a telephone interface, and some more software, including a really good general ledger package. These plans are made based on the needs of my bookkeeping and tax service as they exist now. Should other opportunities develop, I may make more extensive use of my TRS-80 to furnish other services to my customers, but I have no definite plans in this regard at present.

**20**

৭ট

**r**

## **SUPERMENU for NEWDOS Users**

#### **by James Garon**

Are you still suffering with the problems and downright errors of TRSDOS? Have you listened with awe and envy to the users of NEWDOS and NEWDOS+? This program is not designed to makeyou feel better. In fact, it is a BASIC program which CANNOT be run under TRSDOS. This is because it makes useof one of NEWDOS'special features: the ability to get a DIRectory while remaining in BASIC.

Once the DIRectory is on the screen (which is actually just another 1K of memory to the Z-80 chip), the program, called SUPERMENU, reads the list of programs from the screen and into an array. Each program is assigned a symbol  $(\bar{\omega}, A, B, ..., Z)$  allowing up to 27 programs to be run with a single keystroke — even machine language programs! This is possible because NEWDOS can execute a machine language program from BASIC (if its name ends in "/CMD"). SUPERMENU decides automatically whether to "RUN" or "CMD" a given program.

This whole process can be made even more automatic by typing (while in DOS):

#### AUTO BASIC RUN "SUPERMENU"

This requires, of course, that you also SAVE the program itself under the name "SUPERMEN" (The computer will ignore the "U" in the AUTO-command — but it looks nicer).

If you are willing to work a little harder, you can automate your whole program library. Take a look at one of your programs. If it has any END statements, change them to:

#### RUN "SUPERMENU"

If it has no END statement, then place: RUN "SUPERMENU" after the last line. Now SUPERMENU calls your program and your program returns to SUPERMENU!

Since SUPERMENU as written will create a single key DIRectory/menu for DriveO, what do you do if you have two or more drives? Just change line 30 from ...CMD"DIR" to CMD"DIR :1" and save the new program under the name "DRIVE1 ".If you have the drives, save a program called "DRIVE2" with line **30** containing CMD"DIR :2" and so on (Each such program takes only one gran). Now, when you **press** the RESET button, you will soon see a single-key menu of the programs on Drive 0. One of them will be called "DRIVE1". Press the letter next to "DRIVE1" and, PRESTO, you are soon gazing fondly at the programs on Drive 1!

TRSDOSers, eat your hearts out!

**L**

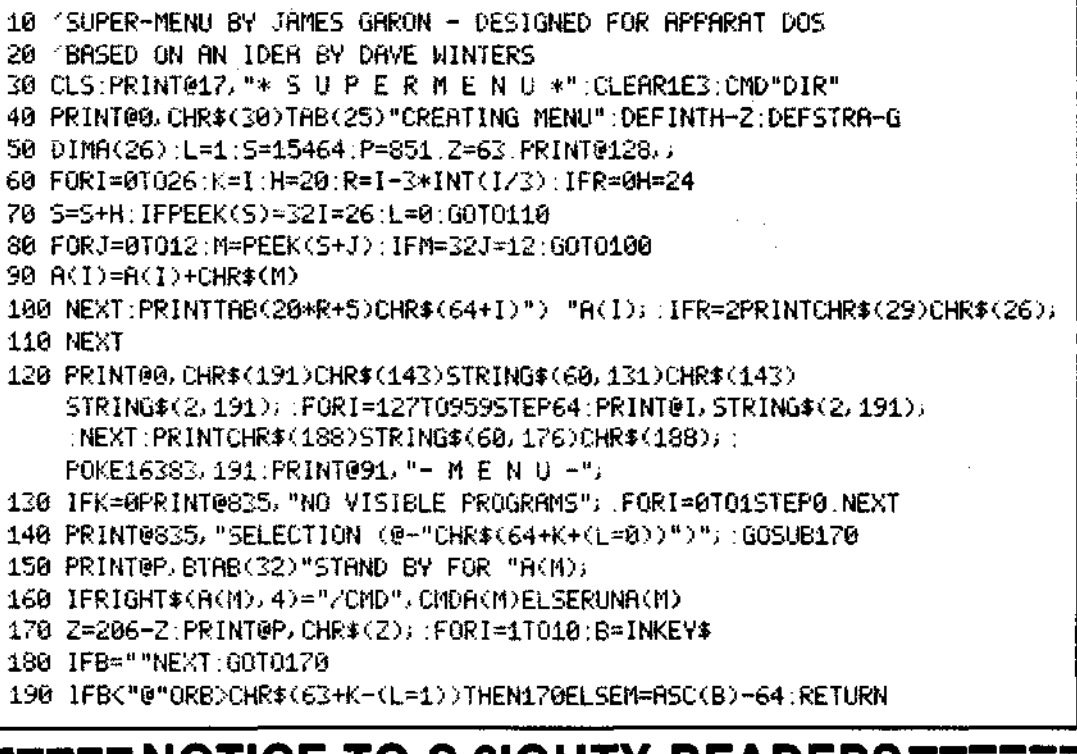

### **NOTICE TO S-8IGHTY READERS**

With the May issue, the S-8ighty Magazine will arrive free of charge only to readers who subscribe to either SoftSide S-80 Edition, or Prog 80. If you have been a customer of The Software Exchange in recent weeks, then you will also receive The S-8ighty free of charge. To all others, a \$3.00 subscription fee for 12 issues will be required. Please fill out the attached and return with your subscription fee to: **P.O.Box 68 Mllford, New Hampshire 03055 Addrau-Clty -Stats- -Zlp-**

### **DEPRECIATION**

#### **by Daniel Miller, Astoria, NY**

If you own your own small business, this program will help you complete Form 1040, Schedule C-2 'Profit (or Loss) From Business or Profession'.

The program calculates depreciation by the three following procedures:

(1) Straight line;

(2) Declining balance (125%, 150%, 200%);

(3) Sum of the year's digits.

Before beginning, determine the adjusted basis (your actual cost) for the item. The adjusted basis is the total of your purchase price, money borrowed and the fair market value of services or property you provided.

Certain adjustments, e.g. transportation and installation costs, and outlays for capital •improvements,will raise the adjusted basis; others, e.g. depletion allowances and casualty losses, will lower the basis.

(For a complete description of basis and depreciation, obtain I.R.S. Publication 17, 'Your Federal Income Tax'.)

If you use either the straight line or sum of the year's digits method, subtract from the basis the salvage value, i.e. the amount you believe you could get at the end of the item's useful life. This figure, the adjusted basis, will be used in the program.

Do not depreciate the item past its salvage value.

An item put into service by the fifteenth of the month is considered in use for the entire month. Otherwise it is not considered for depreciation until the following month. If an item has been used for the entire first year, enter '12'; if not, enter the appropriate number of months.

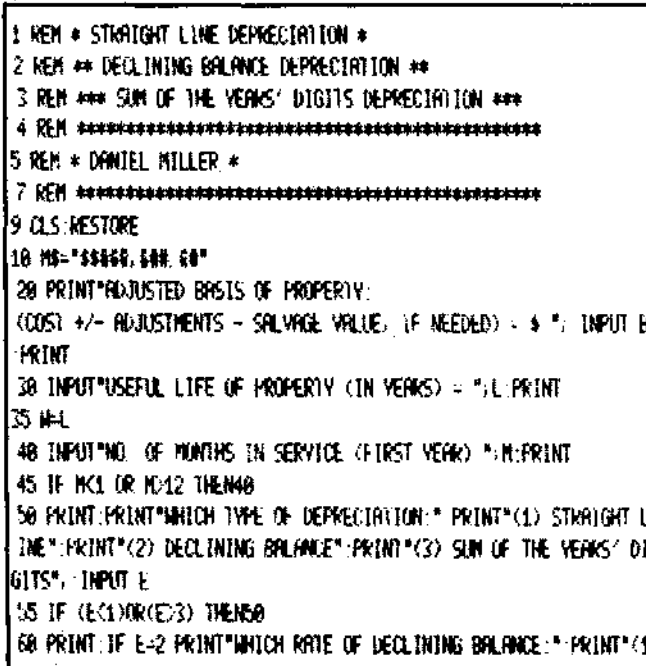

) i. 25" PR1NT"<2) 1.58":PRINT"G) 2.98', **INPUT V IF** (V<i)0R<V>3) THEN68 ELSE FOR tllOVREflD D:NEXT C ?«0fiTfil.2'j,l.M.2 88 as % ON t GOTO 168,118,128: TOR 1TEH USED ALL 12 MONTHS FIRST VEflk 188 PRINT'STRfilGHT LINE:" 18b GOTOl?^ 118PRINT"DEaiNlNGeflLflNCE:' **115 G0T0125** 128 PRINT'SUM OF THE VEflRS' DIGITS" **12b PRINT**150 GOSUB6000 160 Y-0 172 7-1 175 IF NK12 GOTO1000 'IF TEM USED LESS THAN 12 MONTHS DURING T HE FIRST VERK 180 M-BA 198 H-B/(L\*(L+1)/2) 200 Y-Y+1 210 ON E GOTO 398, 498, 500 306 REN \* STRAIGHT LINE NETHOD \* 310 B-B-D1 320 PRINTY, 325 PRINTUSING HAJULI PRINT<sup>a H</sup>J PRINTUSING HAJB 328 242\*1:3F 2411 INPUT\*PRESS 4ENTER4 10 CONTINUE "FRANCLS:1F YA N 1HEN 335 ELSE GOSUB 6000 2=1 338 IF VO. 1HEN260 335 6070 10000 480 REM ## DECLINING BALANCE ## 419 04-8\* (D/L) 420 B-8-D4 436 PRINTY. 435 PRINTUSING HA/D4, (PRINT® ®, (PRINTUSING MA/B) 438 2=2+1 :TF 2=11 INPUT\*PRESS =ENTER= TO CONTINUE \*:A#:CLS:IF Y= N THEN 445 ELSE GOSUB 6000 2-1 440 IF YO THEN280 445 6010 10666 500 KEM \*\*\* SUN OF THE YERKS' DIGITS \*\*\* 510 64-941 520 06-6\*H 530 6-8-06 540 PRINTY. 545 PRINTUSING MAJOG, PRINT<sup>h M</sup>. PRINTUSING MAJO 548 Z=2+1 IF 2=11 INPUT\*PRESS =ENTER: TO CONTINUE "; AN: CLS: IF Y= L THEN 555 ELSE GOSUS 6060:2=1 550 IF YOU THEN200 555 6010 10000 1000 ON E (@10 2000, 3000, 4000 / TF (TEM USED LESS THIN 12 MONTHS) DURING THE FIRST YEAR 2000 2-1: 'STRAIGHT LINE HETHOD 2005 02: (RA) \* (R/12) 2010 Y-YM 2020 8-8-62 2030 FRINTY. 2035 PRINTUSING HA/O2, PRINT\* \*, PRINTUSING MA/B 2040 01-02+(12/4) 2845 2=2+1 2660 0010200 2060 END

3000 241 YOLEL INTING BRURNSE HETHOD 3985 05=((DA)\*8)\*(N/12) 3018 Y-Y+1 3029 B=B-D5 3630 PRINTY, 3035 PRINTUSING MS: D5, PRINT" ", PRINTUSING MS: B 3040 D4=D5\*(12/H) 7045 7=7+1 3050 0010200 3868 END 4000 2=1 'SUN OF THE VERR'S DIGITS METHOD 4001 H=B/(L\*(L+1)/2) 4002 0=(L\*(L+1)/2) 4003 Y=Y+1 4005 64-4+1 4010 07-(0\*H)\*(N/12) 4820 B-B-D7 4838 FRINTY. 4035 PRINTUSING MAJOZ, PRINT® ®, PRINTUSING MAJB 4848 08: ((D7\*(12/N))\*(12-H)) 5000 7-7+1 **5005 V=Y+1** 5018 D9=(08\*(M/Q)\*((12-N)/12))+(D8\*((H-1)/U)\*(M/12)) SERVICE N 5000 REALIA 5838 PRINTY. 5035 PRINTUSING HS, DR. PRINT" ". PRINTUSING HS, B **TEADER** 5038 IF 2-10 INPUT\*PRESS -ENTER- TO CONTINUE \* A\$ CLS IF Y\*L THE n 5850 - Else Gosub 6000 2-1 5848 H-H-1 5045 IF YO THEN5000 5858 GOTO 18998 6000 PRINT"END OF VERK"."DEPRECIATION"."PRESENT VALUE" FRINT RET **IRM** 6050 END 19998 PRINT INPUT AGE THERE ANY HURE ITEMS TO DEPRECTATE " OF 1981A IF LEFT\$(Q\$.1)="Y" THEN CLS RESTONE GOTO 20

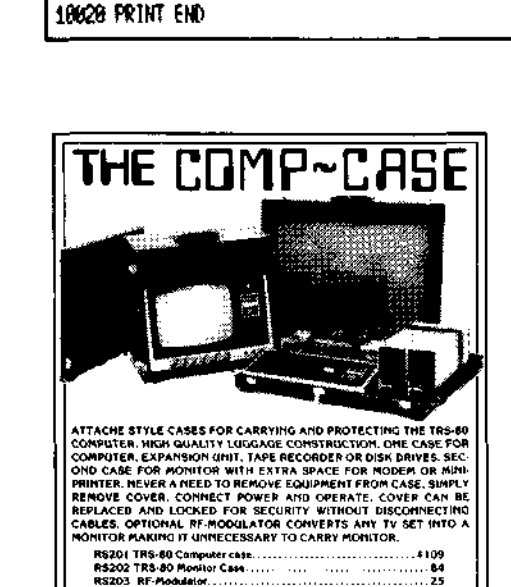

COMPUTER CASE COMPANY **5650 INDIAN MOUND CT., COLUMBUS, OHIO**

 $\begin{aligned} &\text{ind}(\mathbf{w},\mathbf{V})\cdot\mathbf{u}=\mathbf{V}\mathbf{V}\mathbf{A}=\mathbf{A}\mathbf{H}\mathbf{v}\mathbf{I}=-\mathbf{0}\mathbf{C}\mathbf{V}\mathbf{P}\\ &\mathbf{S}^T\mathbf{w}\cdot\mathbf{S}\mathbf{H}\mathbf{u}\cdot\mathbf{V}\mathbf{S}\mathbf{H}+\mathbf{A}\cdot\mathbf{I}\mathbf{K}^{-1}\mathbf{I}\mathbf{V}^T\mathbf{S}\end{aligned}$ 

P4O2 Line Printer II Case. **Matching Attache Case** 

**(614)868-9464 43213**

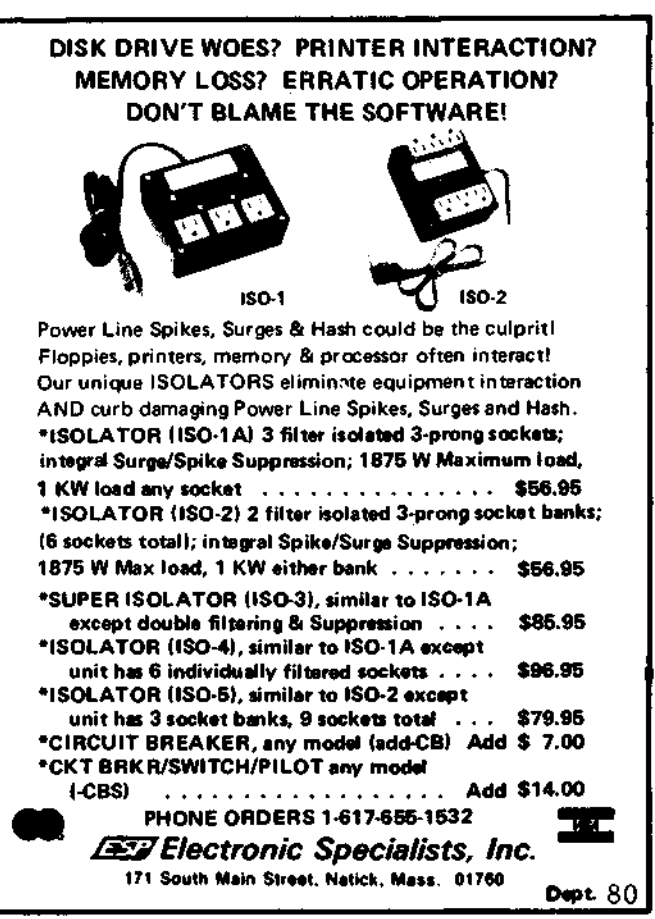

Apparat Inc. announces the most powerful Disk Operating System for the S-80. Designed for the sophisticated user or professional programmer, NEWDOS/80 is upward compatible with NEWDOS 2.1 (and TRSDOS 2.3), while adding many significant capabilities to an already superior DOS. The following is just a partial list of features:

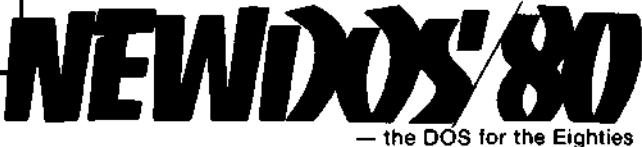

**• Variable length records (up to 4095 bytes).**

**• Mix or match disk drives. 35, 40 or 77 track 5" drives**  $mix$  in any combination  $-$  even with 8" drives.

 $\star$  New Security boot-up sequence makes it impossible for the unauthorized to BREAK or LIST. "DOS READY" and " READY" need never appear.

• Enhanced RENUMBER allows relocation of Subroutines.

• Power program CHAINing.

• Option to PRINT on display and printer simultaneously.

• Execute DOS command from DOS — without disturbing your resident BASIC program.

• Includes SUPERZAP 3.0 and all NEWDOS 2.1 utilities. Supplied on Disk with documentation ........

**\$149.00 \_**

**The Software Exchange**

6 SouthStmet, Box 68, Milford, NH 03055 603-673-5144

**READER SERVICE O**

# **PEEK and POKE**

**From "Learning Level II" by David Lien**

#### **This selection Copyright© 1979 by Compusoft Publishing and used by permission of the author.**

PEEK and POKE are BASIC words that allow us to do non-BASIC things. They provide the means whereby we can PEEK into the innards of the computer's memory, and if we wish, POKE in new information.

It is not our purpose here to become an expert in machine language programming, or even on how the computer works. We have to approach this and related topics, a little gingerly lest we fall over the edge into a computer abyss (or is it an abysmal computer?).

We do know, however, that computers do their thing entirely by the manipulation of numbers. Therefore, when we PEEK at the contents of memory, guess what we'll find? Numbers? Very good! (Ummmyass).

#### INSERT FIGURE 1.

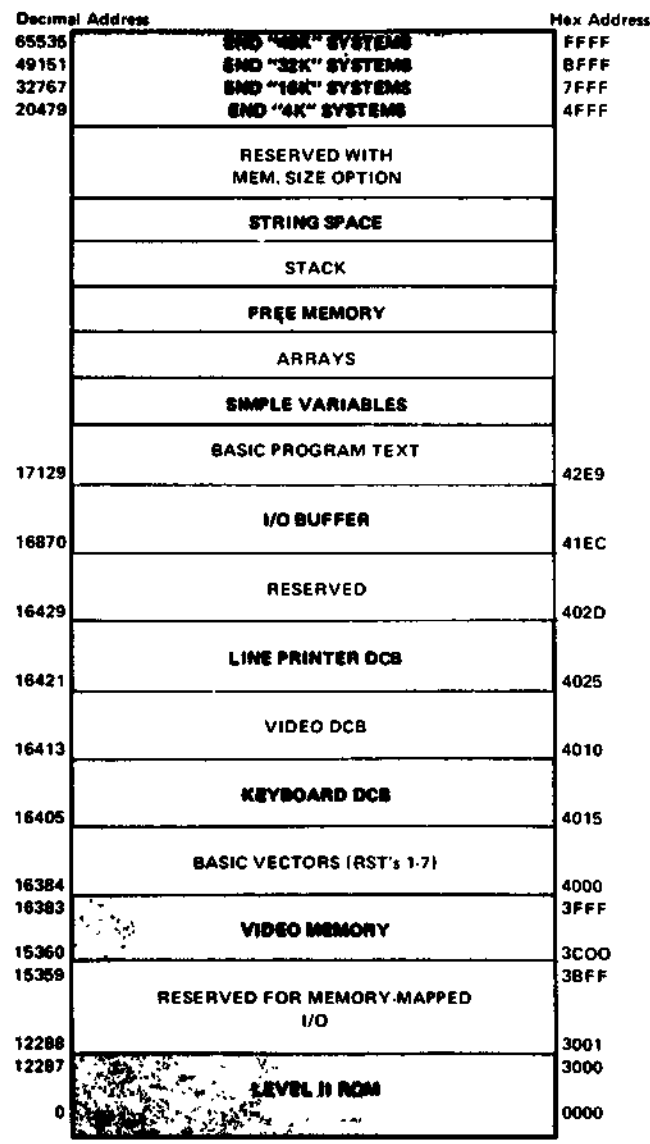

Figure 1. Level II Memory Map

As you can easily see from the Memory Map in Figure 1, large chunks of the computer's memory are set aside, or "mapped" for very specific uses. (Oh, you can't see it easily...? Had your eyes checked lately?) The Level II ROM for example, uses byte address 0 through 12287. All numbers we talk about here are decimals, not hex, octal, binary or Sanskrit.

Type in this program:

20 N=0

50 PRINT N, PEEK(N), CHR\$(PEEK(N))

60 N=N+1

70 GOTO 50

Let's analyze the program before RUNning it.

Line 20 sets the beginning address where we want to start PEEKing. As Figure 1 shows, there are lots of good places to go spelunking, and we can change line 20 to start wherever we want.

Line 50 prints three things:

A. The address  $-$  that is, the number of the byte, the contents of which we are PEEKing at.

B. The contents of that byte, expressed as a decimal number between 0 and 255.

C. For convenience (and some value), the contents of that address converted to its ASCII character. (Many of the ASCII characters are not printable — we warned you it was a ribald novel.) Go back to the chapter on ASCII if your memory has grown dim.

OK, now RUN the program, being ready to stop it with SHIFT@ if you see something interesting. It can also be stopped at any time with the BREAK key, and restarted with CONT without having to start all over again with N at 0.

Didn't see anything interesting? What did you find starting at address 261??? You have to be able to read vertically as the letters swish by.

When the letters jump to double width, hit STOP, then CLEAR, then CONT, as they are too hard to read when so large. Change N to start at different places in memory and PEEK to your heart's delight. You can't goof up anything by just PEEKing. It's indiscriminant POKEing that gets you into trouble.

The command level is very handy for resetting the starting address. Change the value of N by just typing:

N=5000

for example, then

CONT

instead of RUN

When done PEEKing with this program and having seen far more information than can possibly be absorbed, rework line 50 to read simply.

50 PRINT CHRI (PEEK(N));

and RUN.

It PRINTS only the ASCII characters, horizontally, and is the ideal program to RUN when friends visit. Just act casual about the whole display and avoid any direct questions. Makes a great background piece for a science fiction movie.

When you find an interesting spot, hit BREAK, then

PRINT N

at the command level to find out where in memory you are PEEKing. (Don't you wish you could explore the corners of your mind as easily?)

CONTinue on when ready.

Having moved from PEEKing to leering, it's time to see what else we can do.

#### **Careless POKEing can leave holes...**

Before POKEing, we'd better see that we're not POKEing a stick into a hornet's nest. It's with the greatest of ease that we destroy a program in memory by POKEing around where we shouldn't.

Obviously there is no use POKEing in the ROM area since ROM stands for Read Only Memory. It's not changeable. The rest of the "Memory mapped" area, from 12288 through 17129 is reserved for specific things, so best not to POKE in there while we're just bungling around. Anything above 17129 should be available memory, unless taken up with our BASIC program or required for processing. With such a short program as ours we surely can't goof anything up. Can we?

Let's PEEK around 20000 and see if anything is going on there. Change two program lines to:

20 N = 20000

50 PRINT N; PEEK(N),

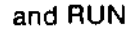

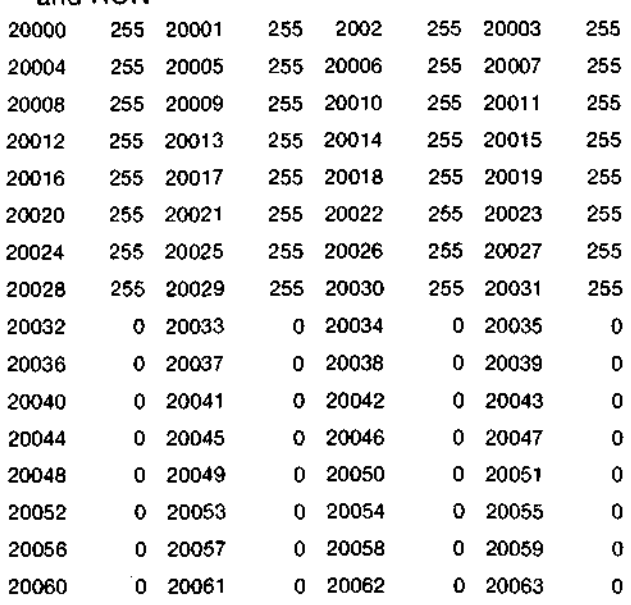

What we see are the address numbers and their contents, in easy-to-read parallel rows. Unless you've been messing around with other programs since power-up, you should just see nice rows of 255's and 0's. The memory at this location is not being used.

Great! Let's change our program and POKE in some information and do something with it. Make it read:

10 REM \* POKE PROGRAM \* 20 N = 20000 40 READ D

50 POKE N,D

 $60 N = N+1$ 70 IFN = 20011 END

80 GOTO 40

100 DATA 80,60,69,75,45,65,45,66,79,79,33 Before RUNning, let's analyze it.

Line 20 initializes the starting address at 20000 Line 40 READs a number from the DATA line Line 50 POKEs the DATA "D" into address "N"

Line 60 increments the address number by one

Line 70 ENDs execution vyhen we have POKEd in all 11 pieces of DATA

Line 80 sends us back for more DATA

Line 100 stores the DATA we are going to POKE into memory.

Now = RUN

Well, that was sure fast. I wonder what it did? How can we find out? Should we PEEK at it? Yes, but let's leave the old program in and just start a new one at 200.

200 REM \* PEEK PROGRAM \* ;

210 FOR N=20000 TO 20010

220 PRINT N, PEEK(N)

230 NEXT N

and RUN200

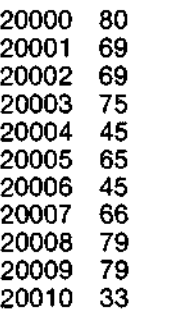

How about that. We really did change the contents of those memory locations. We shot the numbers from our DATA line right into memory. Now if we only knew what those numbers stood for. Wonder...if we changed them to ASCII characters, would they tell us anything?

Add:

205 CLS

220 PRINT@470+N-20000,CHR\$(PEEK(N));

to print at a certain location on the screen and RUN200

#### **Print The Results Here**

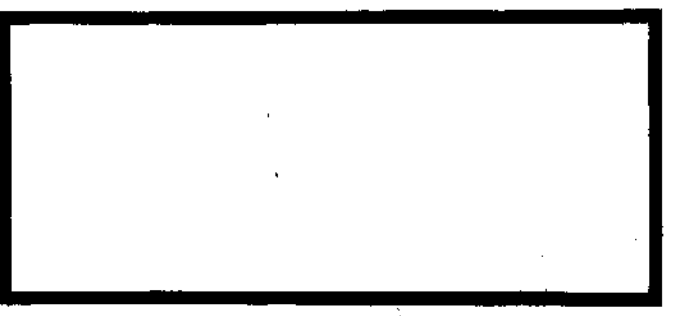

And that's how PEEK and POKE work.

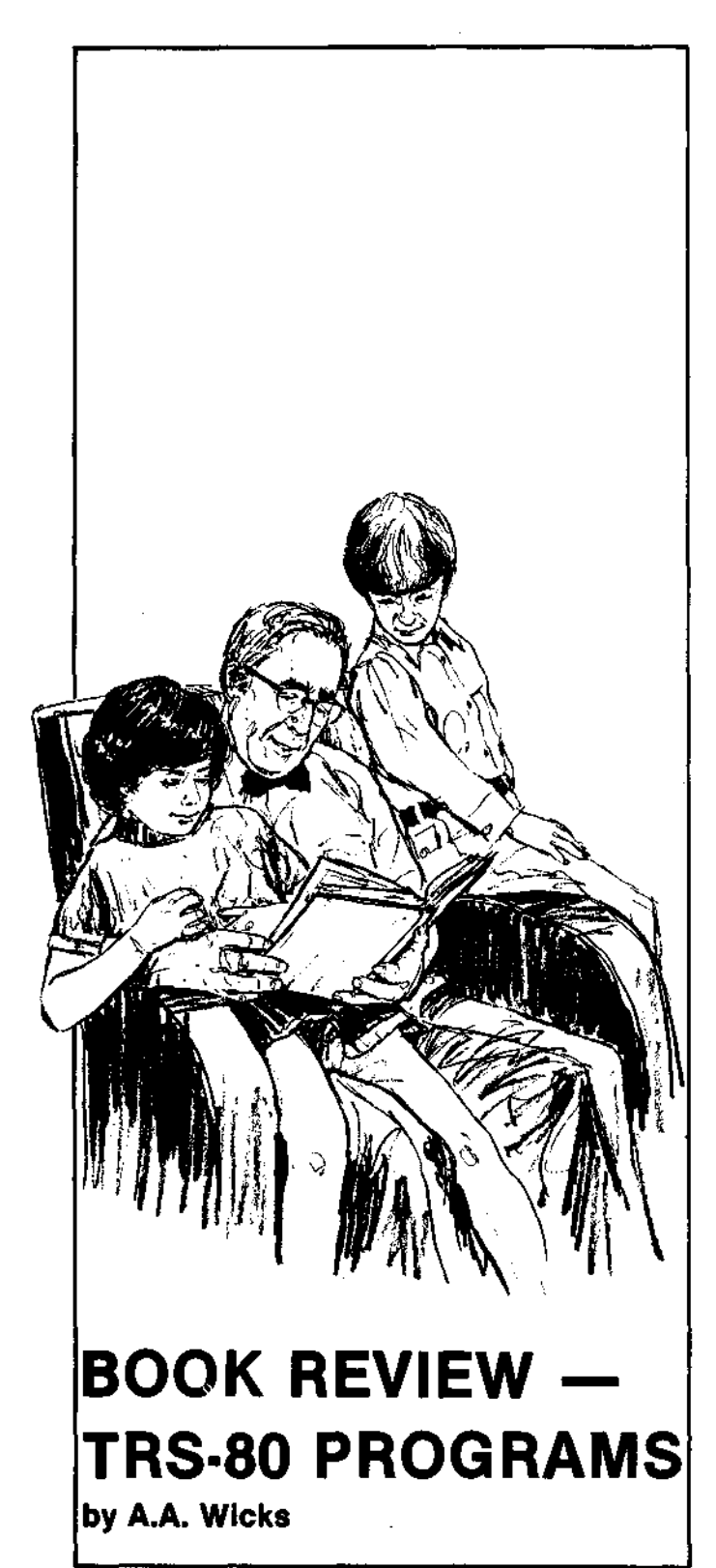

Published under the aegis of Radio Shack, a beginner-oriented book, **TRS-80 Programs',** provides 32 BASIC programs written especially for **the** TRS-80 computer, and, as the preface states, 'They will work!'

The authors, Tom Rugg and Phil Feldman, have provided a most thorough and interesting text, in addition to the program. Following some explicit instructions on how to use the book in order to gain the most usefulness from it, each section

has a preface and each program has a detailed preamble. The latter covers the purpose of the program, how to use it, and a sample run. this is followed by at least one video presentation of the program in operation. In most instances, typical sample runs are also provided. In the event that the user's display does not reflect the one shown, instructions are given as to what steps to take to correct the problem.

The book has been written so that no knowledge of programming or BASIC is requiredmerely type in the programs, and 'run'. However, because of the extensive text that follows each program listing, anyone wishing to learn more about programming in BASIC will be helped considerably.

Sections titled 'Easy Changes', and then 'Main Routines', which provide a break down by line number of the program logic and what each major portion of the program accomplishes, are excellent. In addition, a list of the Main Variables is included for reference. One more section for each program, 'Suggested Projects', provides a challenge for anyone wishing to go further, learning more about BASIC as they go.

And what of the programs? In general, a good selection of not less than four, and not more than six each, in the groupings of Applications, Educational, Games, Graphics Displays, Mathematics, and several short miscellaneous programs. A very few of some have been released commercially but otherwise have not been published, although there are similarities to other programs, e.g., 'Biorhythm'. The programs are designed to run on a 16K level II machine, but most will load within 4K without modification. Suggestions for restricted-memory loading are included. Wherever possible, full advantage is taken of the TRS-80 graphics, and tabulated displays are neat. None of the programs is extremely complex either in programming or subject matter, and their greatest value probably is in their potential for programming instruction. Nevertheless, the other side of instruction, the educational programs, are ideal for grade school (or pre-school!) guidance. And the business and mathematical programs can be very useful. The mathematics programs primarily cover higher mathematics and would be useful for students, engineers, and statisticians, with extensive use being made of graphs.

The printing quality of the listings is excellenta credit to the production department and the printer-dilithium Press, of Portland, Oregon. The listings are of dot-matrix origin, but are sharp, well-inked black, and, for instance, leave no doubt regarding commas or periods. Print size is about 10-point typewriter size, and slightly larger than the text, although this may be an impression gained from the different type style of the text.

The cost of the book is reasonable--\$5.95; it is available at Radio Shack stores, Catalog No. 62-2064. It is recommended for good entertainment, practical applications use, and programming skills improvement.